# **KORG**

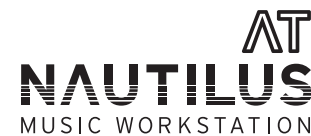

**Owner's Manual Manuel d'utilisation** Bedienungsanleitung **Manual del usuario** 取扱説明書

EFGSJ1

### **En About the NAUTILUS AT .**

Thank you for purchasing the Korg NAUTILUS AT.

The precautions, functions and operations of the NAUTILUS AT are identical to those of the NAUTILUS.

Refer to the "NAUTILUS Quick Start Guide" included with this instrument, and the PDF version of the Owner's Manual.

Note that the following specifications differ from the original instrument.

- The keyboard now features aftertouch sensitivity.
- The "After Touch Calibration" page menu command has been added to GLOBAL mode.

#### **sensitivity Aftertouch**

Aftertouch is an effect that's applied when you play a key and then press into the keyboard further while holding the key down. The more you press into the key, the stronger the effect.

Aftertouch is generally used to control the volume, sound (cutoff frequency) and the LFO sensitivity.

#### **After Touch Calibration**

This allows you to adjust the aftertouch sensitivity of the keyboard .hardware

When the NAUTILUS AT is shipped from the factory, the aftertouch sensitivity is adjusted to a standard value. In normal use, you won't need to change this.

However, you may customize the aftertouch sensitivity as described below. For instance, you might do this if you want the aftertouch to be a bit lighter.

- 1. Select the "After Touch Calibration" page menu command in GLOBAL .mode
- 2. Slowly depress any note and verify that the bar indicator moves from left to right
- 3. Release the note before the bar reaches the right edge, to match the amount of pressure at which you want the maximum aftertouch effect to occur
- 4. Press the Done button

If the adjustment could not be made correctly, an error message will appear. Perform the adjustment once again.

If you want to restore the original setting, do the following:

- 1. Slowly depress any note until the bar indicator moves all the way to the right edge.
- 2. Press the Done button.

Note: This sensitivity setting applies to the keyboard as a whole, and cannot be adjusted separately for individual keys.

## **Fr À propos du NAUTILUS AT -**

Nous vous remercions d'avoir choisi le NAUTILUS AT de Korg.

Les fonctions, consignes de précautions et d'utilisation du NAUTILUS AT sont pareilles à celles du NAUTILUS.

Reportez-vous au "Guide de prise en main du NAUTILUS" fourni avec cet instrument ainsi qu'à version électronique (PDF) du Manuel d'utilisation.

Notez que les spécifications suivantes diffèrent de celles de l'instrument .original

- Le clavier inclut maintenant une fonction de sensibilité à l'aftertouch.
- Le mode GLOBAL comprend maintenant la commande du menu de page "After Touch Calibration".

#### Sensibilité à l'aftertouch

La fonction aftertouch est un effet appliqué quand vous exercez une pression sur une touche après son enfoncement. Plus la pression est forte, plus l'effet est marqué.

L'aftertouch est généralement utilisé pour contrôler le volume, le timbre (fréquence de coupure) et la sensibilité du LFO.

#### **Calibrage d'aftertouch**

Cette fonction permet de régler la sensibilité à l'aftertouch des touches du .clavier

À la sortie d'usine, la sensibilité à l'aftertouch du NAUTILUS AT est réglée sur une valeur standard. Ce réglage convient au contexte normal de jeu.

Vous pouvez toutefois adapter la sensibilité à l'aftertouch à votre jeu comme décrit ci-dessous. Pour réduire légèrement l'aftertouch, par exemple.

- 1. Affichez la commande du menu de page "After Touch Calibration" en mode GLOBAL
- 2. Enfoncez lentement une touche et vérifiez que l'indicateur à barre se déplace de gauche à droite.
- 3. Relâchez la touche avant que la barre atteigne le bord droit, de sorte à obtenir la pression d'enfoncement correspondant à l'effet d'aftertouch maximum visé.
- 4. Touchez le bouton Done

Si un réglage correct n'est pas obtenu, un message d'erreur s'affiche. Effectuez à nouveau le réglage.

Pour rétablir le réglage d'usine, procédez comme suit:

- 1. Enfoncez lentement une touche jusqu'à que l'indicateur à barre se déplace jusqu'au bord droit.
- 2. Touchez le bouton Done.

Remarque: Ce réglage de sensibilité s'applique au clavier entier et ne peut être exécuté séparément pour les touches individuelles.

## **De Über den NAUTILUS AT –**

Vielen Dank, dass Sie sich für einen Korg NAUTILUS AT entschieden .haben

Funktion und Bedienung des NAUTILUS AT sind mit denen des NAUTILUS identisch.

Mehr hierzu finden Sie in der beigelegten Blitzstart-Anleitung sowie in der als PDF erhältlichen Bedienungsanleitung.

Bitte beachten Sie, dass der NAUTILUS AT folgende Eigenschaften des Originalinstruments nicht bietet:

- Die Tastatur verfügt nun über Aftertouch.
- Daher wurde dem GLOBAL-Modus der Seitenmenübefehl "After Touch Calibration" hinzugefügt.

#### **Aftertouch**

Mit Aftertouch wird der Effekt bezeichnet, der auf den Druck reagiert, den Sie beim Spielen auf eine Taste der Tastatur ausüben. Je fester Sie die Taste drücken, desto stärker der Effekt.

Aftertouch dient üblicherweise zur Kontrolle der Lautstärke, des Klangs (Cutoff-Frequenz) und der Empfindlichkeit des LFO.

#### **Kalibrierung-Aftertouch**

Hiermit können Sie einstellen, wie empfindlich die Tastatur auf Aftertouch anspricht.

Im Lieferzustand des NAUTILUS AT ist diese Ansprechempfindlichkeit auf einen Standardwert eingestellt, den Sie bei normaler Verwendung nicht ändern müssen.

Sie können jedoch die Ansprechempfindlichkeit anpassen, um beispielsweise Aftertouch auf leichteren Druck ansprechen zu lassen. Gehen Sie hierzu wie folgt vor:

- 1. Wählen Sie im GLOBAL-Modus den Seitenmenübefehl "After Touch Calibration"
- 2. Drücken Sie eine beliebige Taste der Tastatur und steigern Sie langsam den Druck, so dass die Balkenanzeige von links nach rechts läuft.
- 3. Lassen Sie die Taste los, bevor diese Anzeige am Ende angelangt ist, um so den gewünschten maximalen Aftertouch-Effekt dem Druck .anzupassen
- 4. Drücken Sie den Done-Button.

Falls die Einstellung nicht korrekt erfolgt ist, erscheint eine Fehlermeldung. Wiederholen Sie in diesem Fall den Vorgang.

Die Werkseinstellung stellen Sie wie folgt wieder her:

- 1. Drücken Sie eine beliebige Taste der Tastatur und steigern Sie langsam den Druck, bis die Balkenanzeige das rechte Ende erreicht.
- 2. Drücken Sie den Done-Button.

Hinweis: Die Ansprechempfindlichkeit umfasst die gesamte Tastatur und kann nicht separat für einzelne Tasten eingestellt werden.

## **Es Acerca del NAUTILUS AT -**

Gracias por adquirir el Korg NAUTILUS AT.

Las precauciones, las funciones y el funcionamiento del NAUTILUS AT son iguales que para el NAUTILUS.

Remítase a la "Guía de inicio rápido del NAUTILUS" incluida con este instrumento y a la versión en PDF del "Manual del usuario".

Tenga en cuenta que las siguientes especificaciones difieren de las del instrumento original:

- El teclado ahora incorpora sensibilidad aftertouch.
- Se ha añadido el comando de menú de página "After Touch Calibration" (Calibración del aftertouch) al modo GLOBAL.

#### **Sensibilidad aftertouch**

"Aftertouch" es un efecto que se aplica cuando se toca una tecla y después se presiona más en el teclado mientras se mantiene la tecla pulsada. Cuanto más se presiona en la tecla, mayor es el efecto.

El aftertouch se usa normalmente para controlar el volumen, el sonido (frecuencia de corte) y la sensibilidad del LFO.

#### **Calibración del aftertouch**

La sensibilidad aftertouch del hardware del teclado se puede ajustar. Cuando el NAUTILUS AT sale de fábrica, la sensibilidad aftertouch está ajustada en un valor estándar. Con un uso normal, no necesitará .cambiarla

Sin embargo, puede personalizar la sensibilidad aftertouch como se describe a continuación. Por ejemplo, puede hacerlo si desea que el aftertouch sea un poco más ligero.

- 1. Seleccione el comando de menú de página "After Touch Calibration" en el modo GLOBAL.
- 2. Presione lentamente cualquier nota y verifique que el indicador de barra se mueve de izquierda a derecha.
- 3. Suelte la nota antes de que la barra llegue a su extremo derecho para que coincida con la cantidad de presión a la que desea que se produzca el máximo efecto de aftertouch.
- 4. Pulse el botón "Done" (Hecho).

Si el ajuste no realiza correctamente, aparecerá un mensaje de error. En ese caso, vuelva a realizar el ajuste otra vez.

Si desea restablecer el ajuste original, haga lo siguiente:

- 1. Presione lentamente cualquier nota hasta que el indicador de barra se mueva completamente hacia el extremo derecho.
- 2. Pulse el botón "Done" (Hecho).

Nota: Este ajuste de sensibilidad se aplica al teclado como un todo y no se puede ajustar por separado para teclas individuales.

## Ja NAUTILUS AT について —

このたびはコルグ・ミュージック・ワークステーション NAUTILUS AT (ノー チラス・エー・ティー)をお買い上げいただきまして、まことにありがとう 。ございます

NAUTILUS AT は、安全上のご注意 / 保証規定 / アフターサービス、機能や 操作方法などは NAUTILUS と同じです。

同梱の「NAUTILUS クイック・スタート・ガイド」および PDF 版取扱説明書 をご覧ください。

ただし、以下の仕様が異なります。

- 鍵盤にアフタータッチ機能が追加されました。
- GLOBAL モードのページメニューコマンドに After Touch Calibration が 追加されました。

## アフタータッチ機能について

アフタータッチは、鍵盤を打鍵した後に、さらに鍵盤を押し込む強さによっ 。て効果をかけます

通常は音量、音色(カットオフ周波数)、LFOの感度をコントロールするた 。めに使用します

#### **After Touch Calibration**

NAUTILUS AT の鍵盤のアフタータッチ感度を調整します。

本製品のアフタータッチは、工場出荷時に標準的な感度に調整されていま す。通常の使用においては、再度調整が必要になることはありません。

ただし、以下の方法でアフタータッチ感度をカスタマイズすることが可能で す。アフタータッチの効き具合を、もう少し軽くしたいときに試してみてくだ さい。実際の演奏ポジションと同じ位置で鍵盤を押すことで、個人の演奏ス タイルに合わせた感度に調整することができます。

- 1. GLOBAL モードのページ・メニュー・コマンド "After Touch Calibration" を選択します。
- 2. 任意の鍵盤を、ゆっくり押して、バー表示が左から右にふれるのを確認 。します
- 3. バーが右端に行き切らない手前で鍵盤を離します。アフタータッチが最 大に効いてほしい押圧のところで離す感覚です。
- 4. Done ボタンを押します。

正しく調整できないときは、エラーメッセージが表示されますので、もう1 度調整し直してください。

元の状態に戻すときは、以下の調整をします。

- 1. 任意の鍵盤を、ゆっくり押して、バー表示が右端いっぱいに振れるまで、 押します。
- 2. Done ボタンを押します。

Note: 鍵盤1キーごとに、別々の感度設定はできません。

## **KORG INC.**

4015-2 Yanokuchi, Inagi-City, Tokyo 206-0812 JAPAN